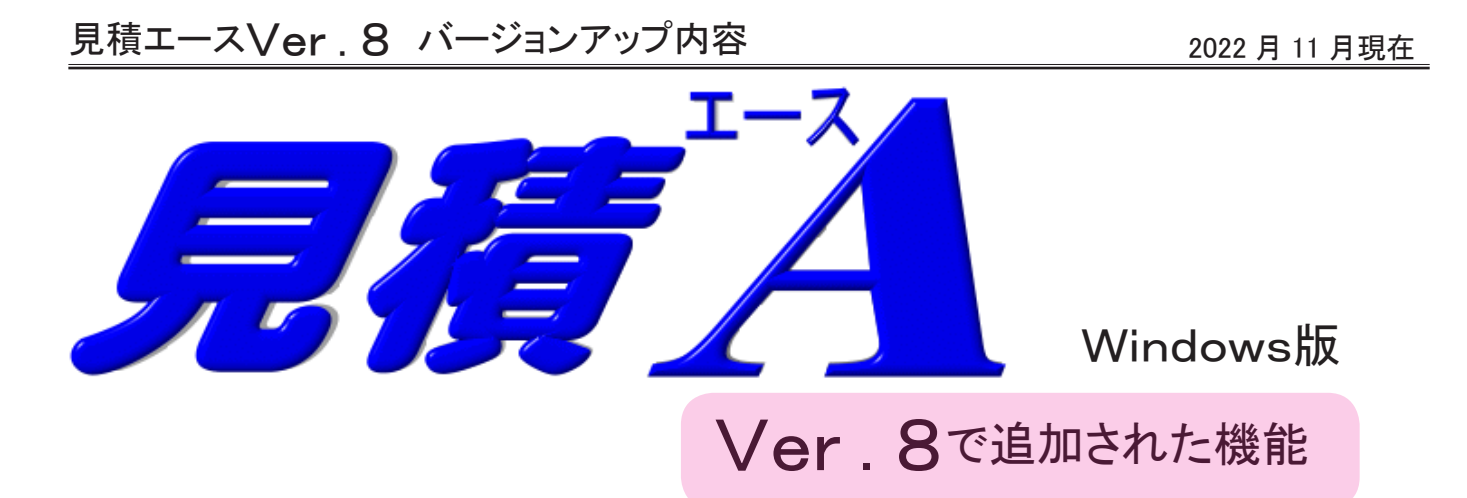

# 1. 見積書印刷時の機能強化

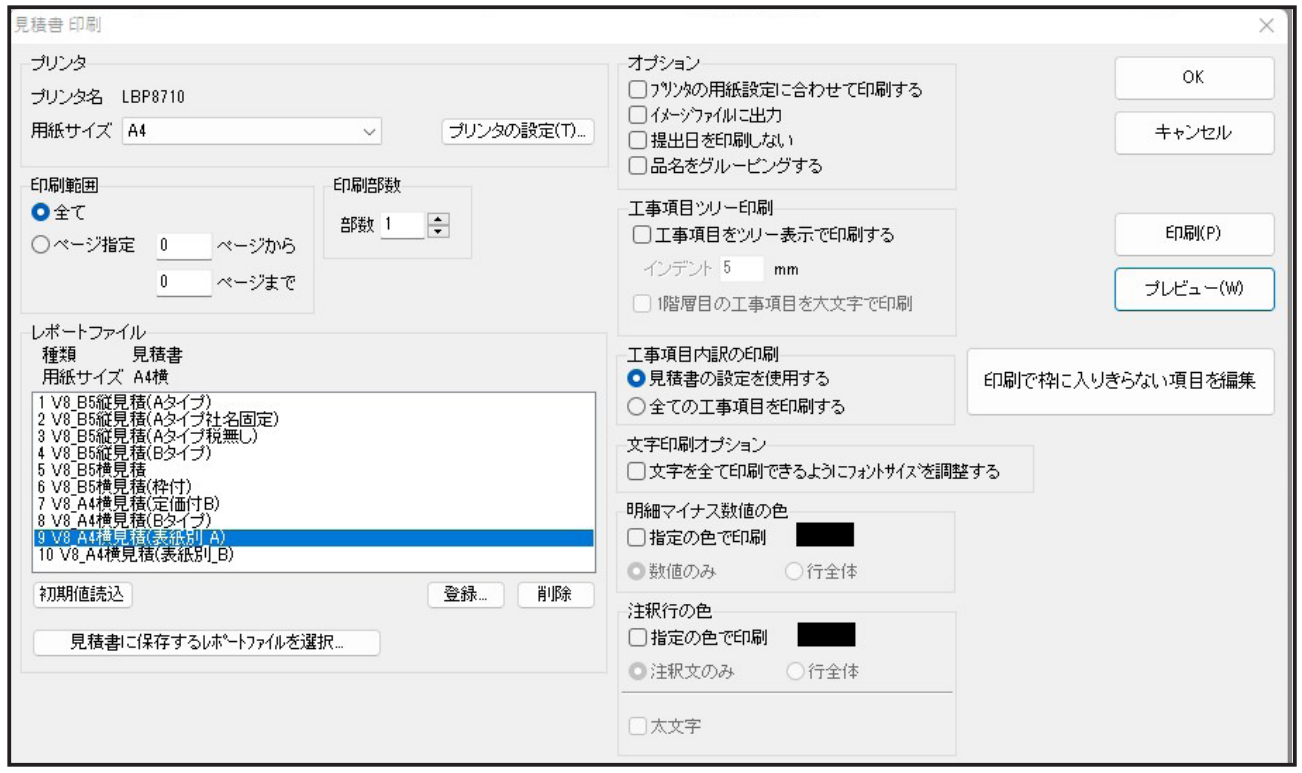

- ページ指定と部数指定を同一画面上で直接指定可能に
- 工事項目3階層以上の項目行をツリー形式で印刷可能に
- 注釈行の色の指定・太文字指定を可能に
- プレビュー後に枠をはみ出す明細行の文字列を発見した場合の通知機能追加
- 印刷時にはみ出す文字列が発見された明細行を画面表示し、文字を直接修正可能に

工事項目3階層以上の項目明細をツリー形式で印刷可能に

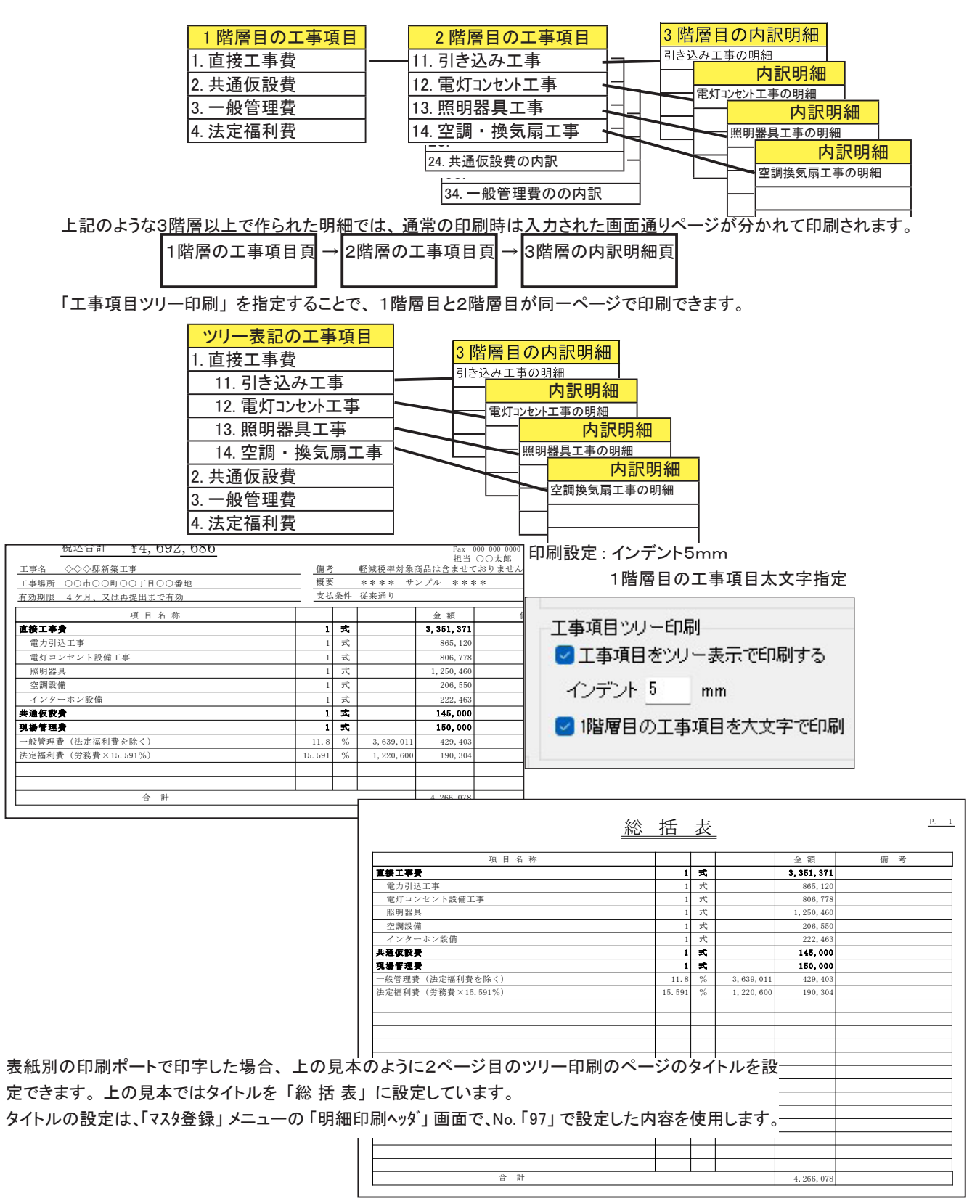

1階層目の工事項目太文字指定は、 1階層目の工事項目行を太文字で印刷します、 1階層目の明細でも、 内訳の無い工事項目以外の明細は太文字にはなりません。

## プレビュー後に枠をはみ出す明細行の文字列を通知

レポートファイルを指定して、 「プレビュー」 又は 「印刷」 を行った時に、 印字される明細行の中で文字が長くて枠線 に収まらない行が発見された時に下記のメッセージが表示されます。

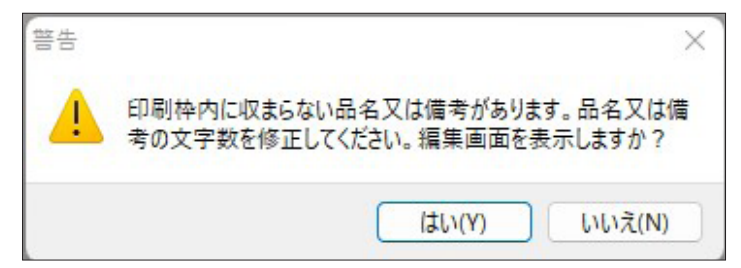

## 印刷で枠に入りきらない明細の編集画面を表示

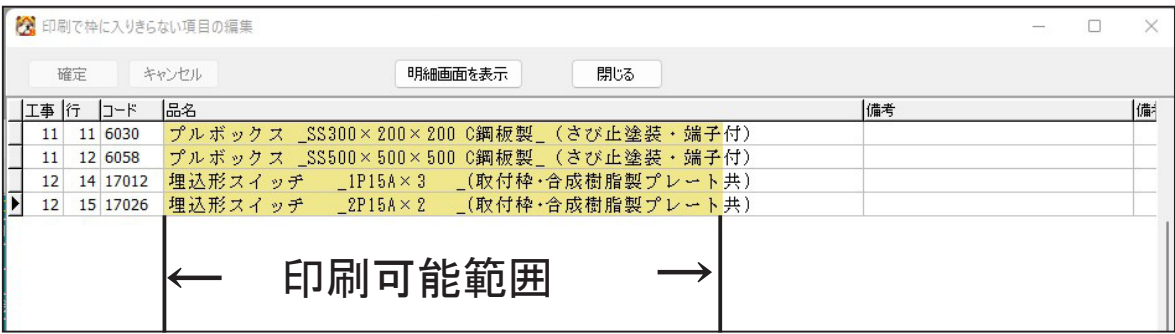

レポートを指定して 「プレビュー」 ( 「印刷」 ) 後に枠に入りきらない明細があった時、 上の画面を表示し画面上で 直接明細の修正を行うことができます。

明細の黄色い網掛部分が印刷範囲 ( 目安 ) です、 プリンターの印刷解像度と画面の解像度が大幅に違うため、 画面上は網掛内に納めても実際に印刷すると若干入りきらない可能性もあります。

上記編集画面を表示して編集モードに入った時点で後ろに見積明細画面を表示し、 明細行のどの位置に在るかも わかります。

修正したい品名等を選択し 「明細画面を表示」 ボタンを押すことで、 後ろの明細画面も切り替わります。 修正できる明細項目

品名欄 (品名2・品名3がレイアウトされている時はそれらも表示します) 明細備考・明細備考2・品番

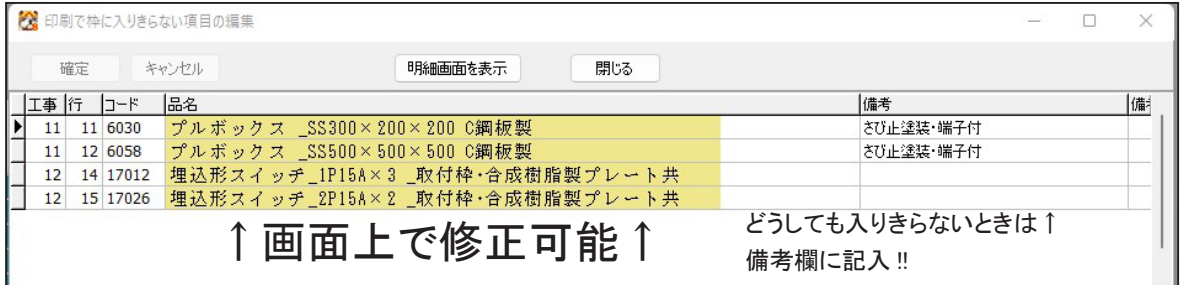

#### 行を指定し 「明細画面を表示」 ボタンを押すと、 後ろにその行の見積明細画面も表示できます

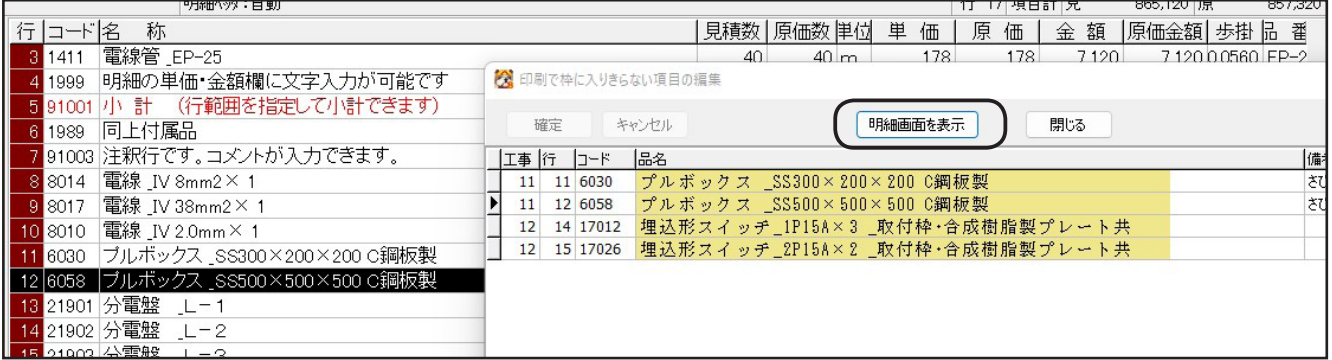

# 2. 材料集計表画面の機能強化

## 集計条件の追加

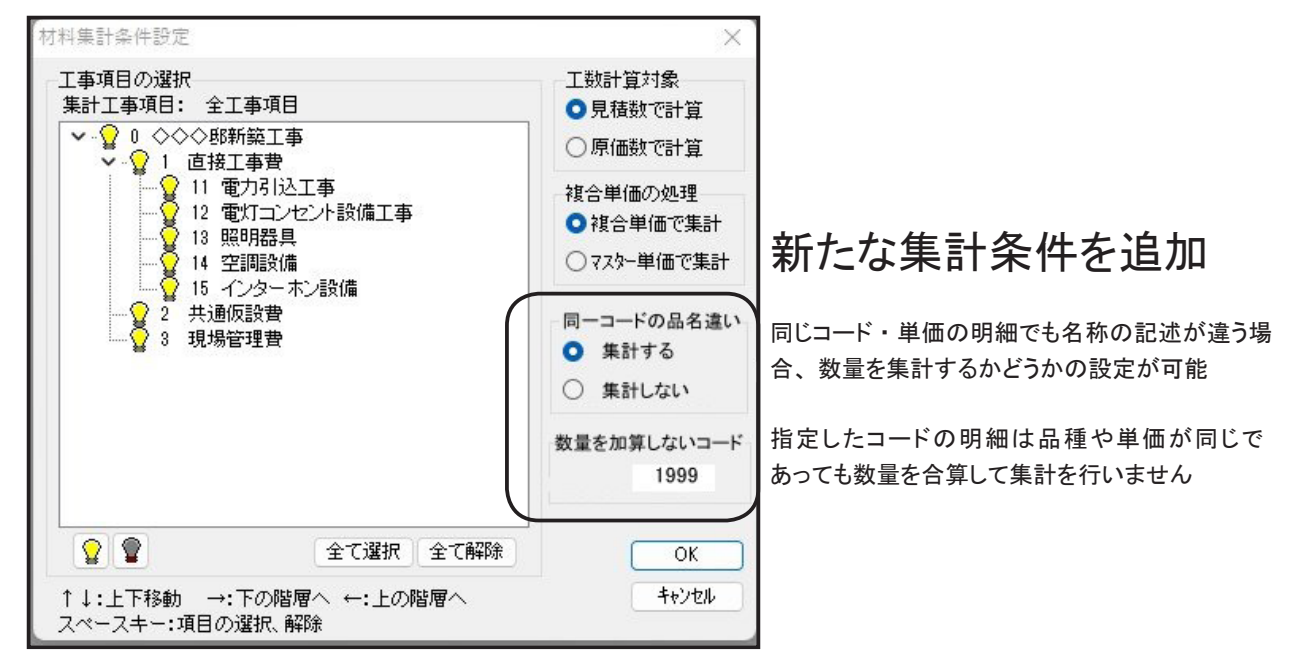

Ver.8 で追加された二つの設定は、 同一コード番号を使って直接手入力された複数の明細があるときに、 誤って集計 されないための集計条件です。

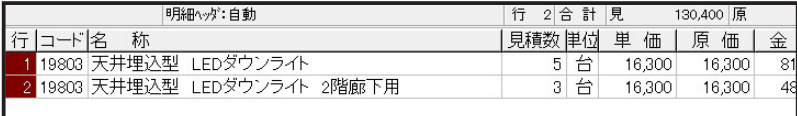

例えば、 上のダウンライトは、 1 行目を2行にコピーして作成し、 2行目の名称の一部だけ書き換えてます。

品種 ・ 品名コード ・ 単価は同じなので、 材料集計では同一材料として下記のように集計されます。

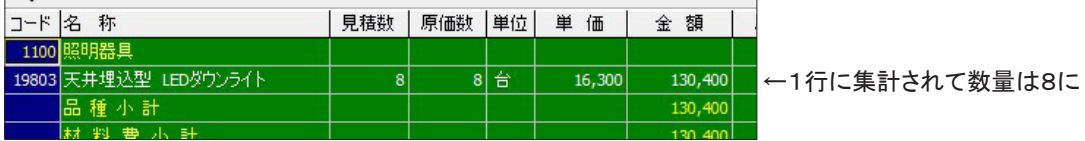

新たに追加された集計条件で、 「同一コードの品名違いを集計しない」 にチェックすると集計結果は

下記のようになります。

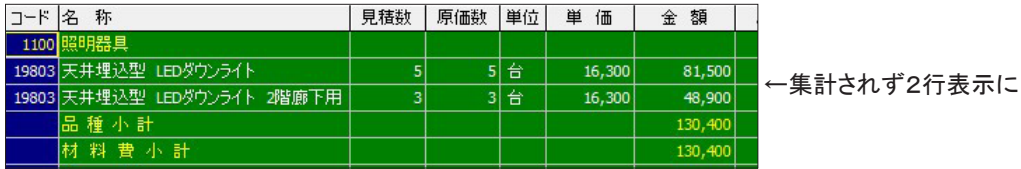

同様に、 直接数量集計したくない品名コードを指定することも可能になりました。

### 集計明細表示機能

集計明細表示 : 指定した明細の集計内容を表示します。

集計後の明細が2行集計されているときには、 もとの2行を表示します。

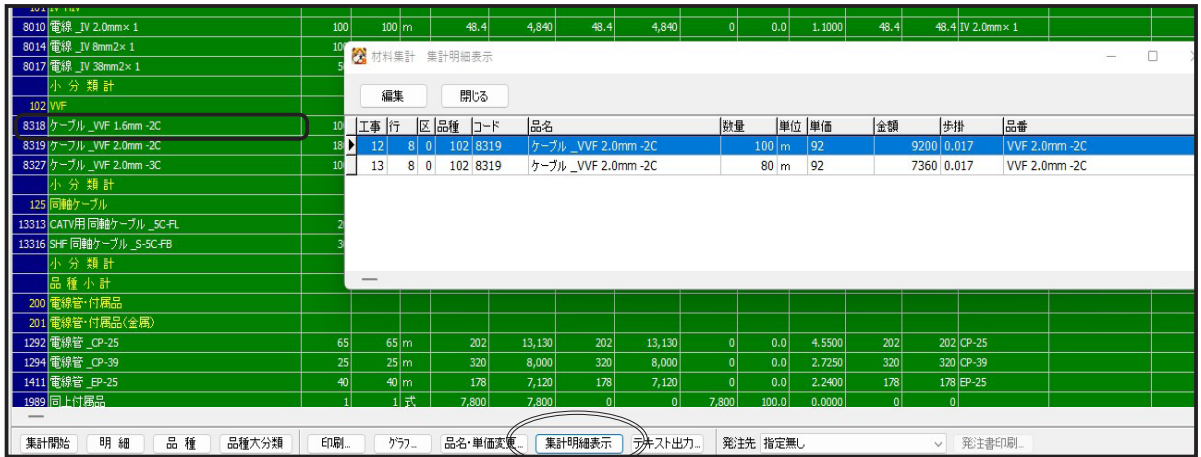

例えば上の集計明細で、 VVF2.0mm-2C の材料を指定して 「集計明細表示」 をクリックすると、 見積明細 に入力されていた もとの2行が表示されます。

数量は 100m と 80m の2行の合計 180 と計算されていることがわかります。

### さらに直接明細の編集が可能

集計明細表示明細より、 行を選択し、 「編集ボタン」 押すことで、 入力されている見積明細を直接修正で きます。

明細が入力されていた見積明細画面に切り替わり、 指定した行のプロパティ画面を表示します。

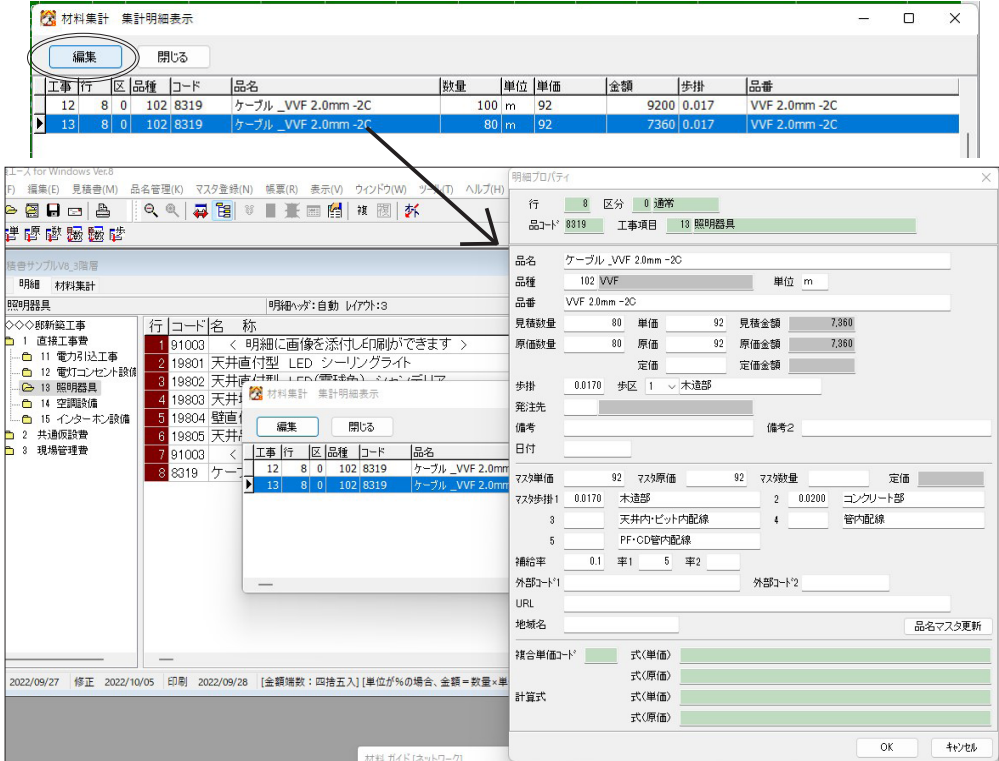

材料集計画面から明細画面に戻り、 指定した明細のプロパティ画面 ( 修正可能 ) を表示します。

プロパティ画面を抜けて、 「集計明細」 画面の別の明細を指定して 「編集」 ボタンを押せば、 指定した明細画面に移 動し、 その明細のプロパティ画面を表示します。

材料集計に戻るときには、 プロパティ画面と集計明細画面を閉じて、 再び 「材料集計」 タブメニューをクリックします。

従来の品名 ・ 単価修正機能に品種 ・ 発注先修正を追加

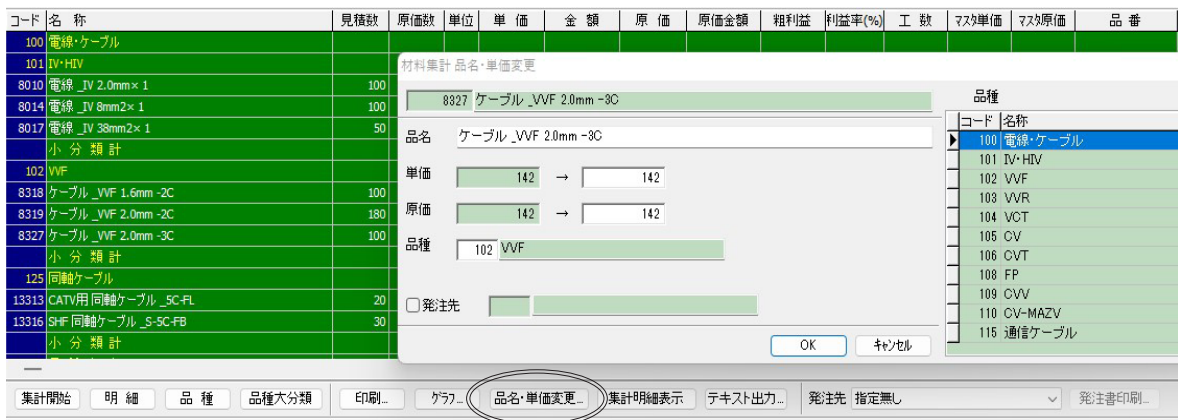

従来の品名 ・ 単価の修正に加えて、 品種コードの変更と発注先の変更も可能になりました。

品名 ・ 単価 ・ 品種コードは 「OK」 を押すと書き変わりますが、 発注先はチェックを入れて 「OK」 を押したときだけ書 き変わります。

## 3. 見積書の作成履歴の保存と表示が可能に

見積書 「表紙」 画面の下に 「保存履歴表示」 ボタンの追加

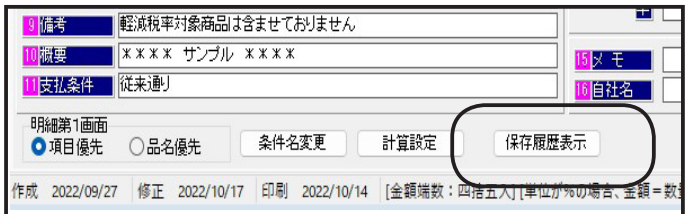

見積書の作成履歴を表示します。

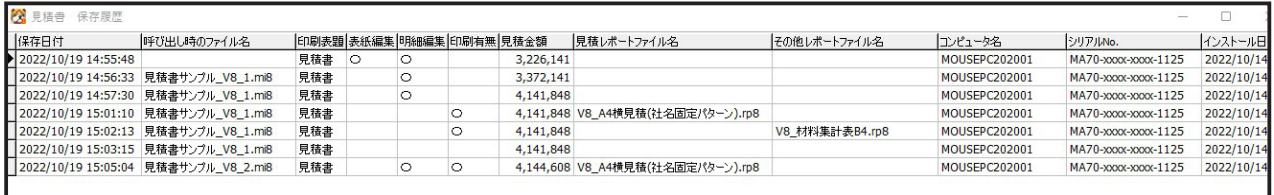

表示内容

保存時の日時 ・ 呼び出し時のファイル名 (新規作成した時には「空白」) ・ 印刷表題 表紙編集 ・ 明細編集 ・ 印刷 (「〇」 入力 ・ 修正を行った) 見積金額・見積レポートファイル (見積書 (請求書)印刷時に最後に使用したレポートファイル名) その他レポートファイル ( 材料集計表 ・ 原価明細書の印刷時に最後に使用したレポートファイル名 ) 作業を行ったコンピュータ名·見積エース シリアル番号(シリアル番号の下4桁を表示します) そのコンピュータに見積エースがインストールされた日時

#### 履歴保存の規則

見積書の保存時に、 履歴1行を追加します。

見積書の編集や印刷を行っても、 そのあとで保存しなければ履歴にも残りません。

旧バージョンの見積書を読み込んだ見積書には履歴は表示されません、 履歴は Ver8 で保存した時点より記入され ます。

保存できなかった見積書を復旧する 「バックアップファイルから復元」 を使って復元した見積書には履歴は存在しま せん。 ( 復元後に編集した見積書にはそのあとの履歴は記入されます )

# 4. 自社名設定にインボイス登録番号追加

Ver.8 用の見積書用 ・ 請求書用サンプルレポートファイルにはインボイス制度の登録番号印刷場所が追加されました。 自社の登録番号を印刷するときは、 見積エース 「マスタ登録」 メニューの 「自社名」 設定画面で登録番号を記載し てください。

設定する登録番号は番号だけではなく 「登録番号 : T000000000000」 のようにタイトルから登録してください。 登録番号を印刷しないときは、 登録番号欄を空白にしておいてください。

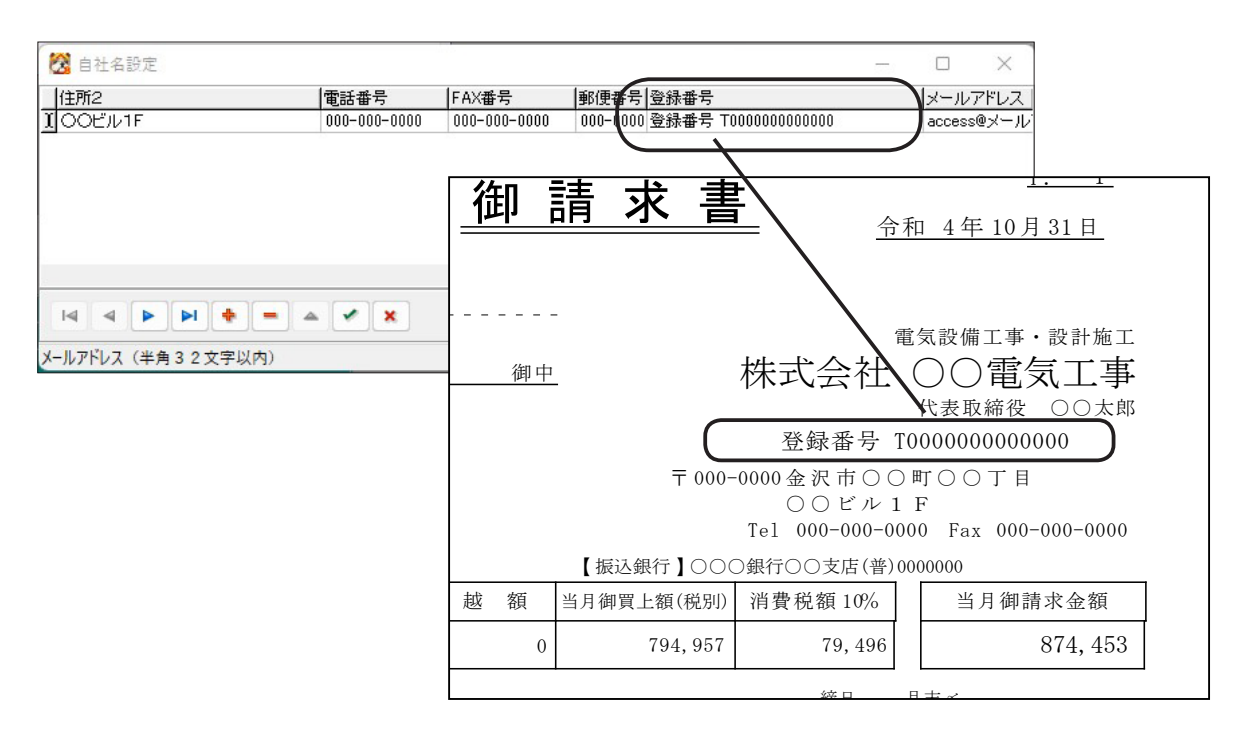

印刷しない場合は、登録番号欄を空白にしておけば Ver.8 のサンプルレポートもそのまま使えます

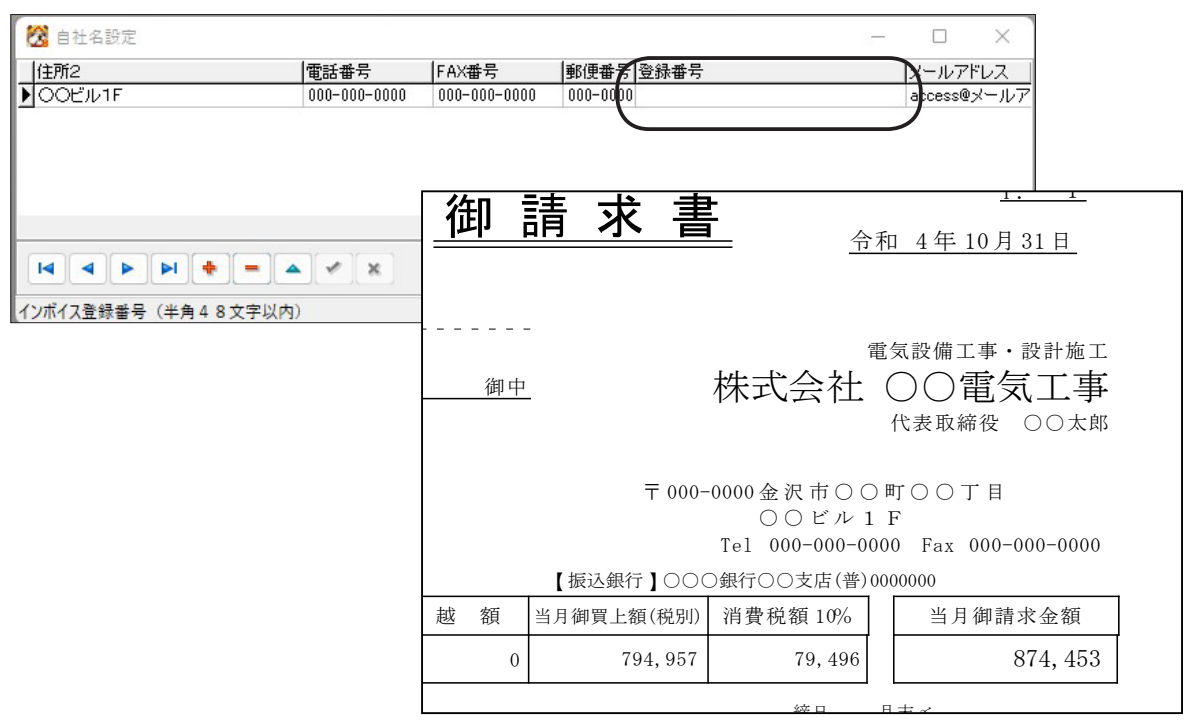

## 5. 提出日付の西暦 ・ 和暦の変更リストボックス追加

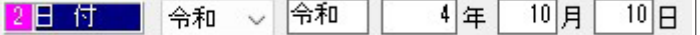

先頭のリストボックスで西暦 · 和暦 (年号)の切り替えが可能です

西暦 ・ 和暦を変更すると、 「年」 の値も連動して自動で変更されます。

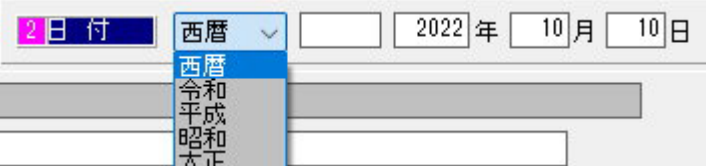

元号のリストはマスターになっていて、 新元号に変わった時には Windows から読み込んで更 新ができます。

Windows が新元号に対応するまでは手動で元号を追加することも可能です。

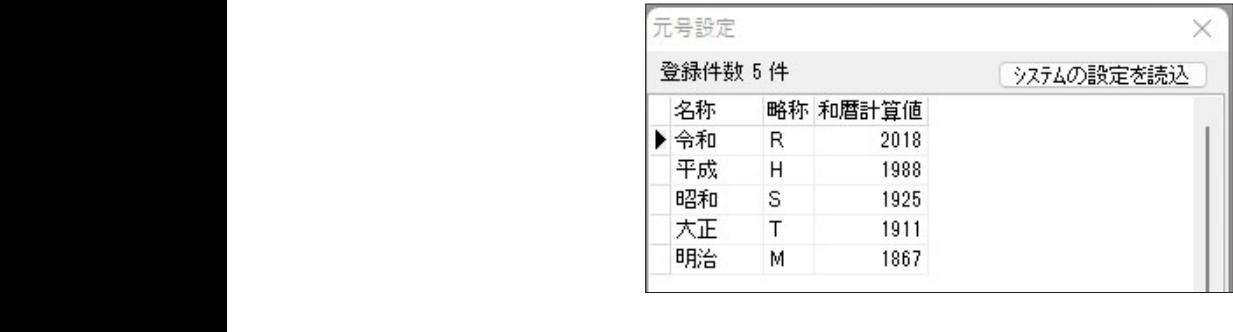

#### <mark>6. 担当者に TEL・メールアドレスを登録可能に</mark> 何卒ご用命賜ります様お願い申し上げます。  $\frac{1}{2}$

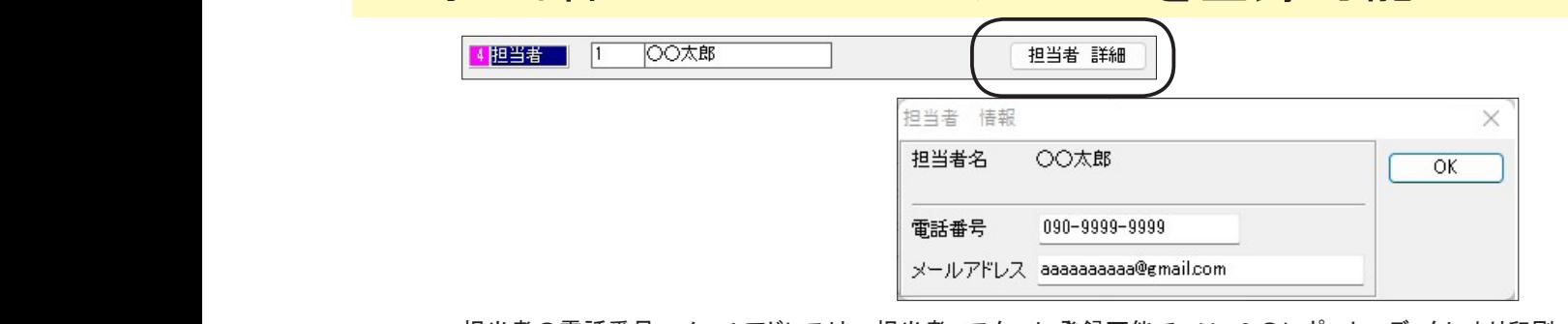

担当者の電話番号 ・ メールアドレスは、 担当者マスターに登録可能で、 Ver.8 のレポートエディタにより印刷 ◇◇◇邸新築工事 -<br>ニュロン こ品 出 ラ<br>のレイアウトにも追加可能です。  $\sum_{i=1}^{n}$ ○○市○○町○○丁目○○番地 \*\*\* \*\*\* \*\*\* \*\*\*\* \*\*\*\* \*\*\*\* \*\*\*  $\overline{a}$ 

( メールアドレス欄は任意の文字が登録できるので、 担当者の部署名等を設定し印刷することも可能です ) 有効期限

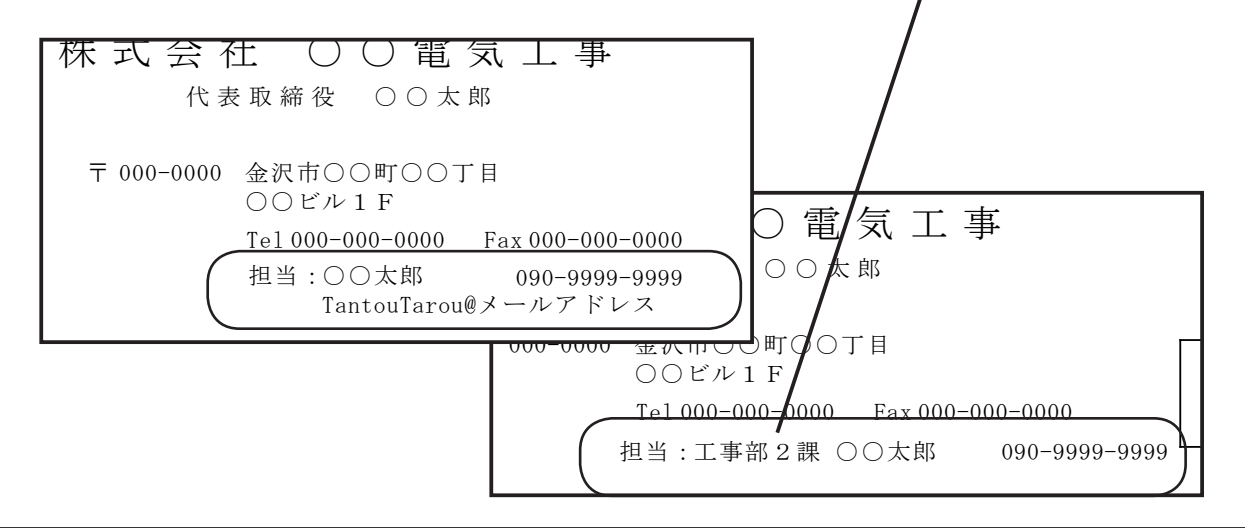

# 7. 明細上書き項目の制限設定可能に

通常、 すでに入力されている明細行の品名コードを打ち換えた場合、 品名マスターの値を呼び込み 直して名称・単価等 全て呼び出された値に更新されます。

「明細上書き項目制限設定」 は、 この時に変更したくない項目を設定しておくことができます。 例えば、 手打ちで材料の名称単価を入力した後や、 明細テキスト入力で材料の名称と単価を記入し た後、 その材料の歩掛や雑材率等を品名マスターから読み込むため同じ行のコード番号を再入力す るときに、 名称と単価はそのまま残したい時などに使用します。

### 上書きしない項目の設定

「初期設定」 であらかじめ上書きしたくない明細項目を設定しておけます

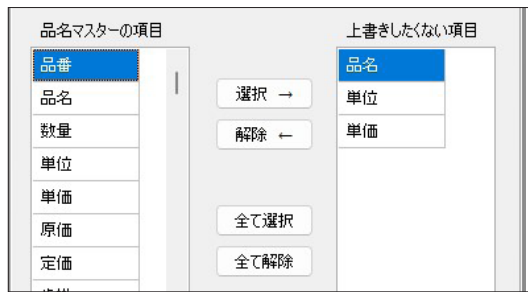

明細入力画面で、 「編集」 メニューから設定の ON/OFF を行います 上書制限の ON/OFF は明細入力中に切り替え可能

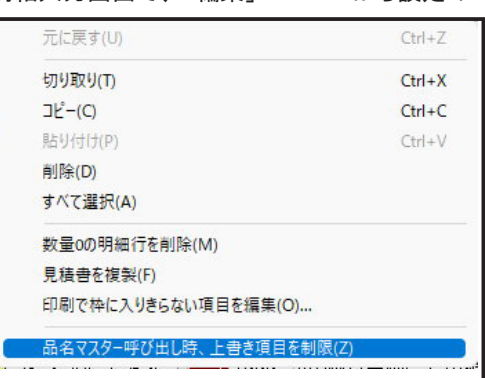

上書き項目制限中の表示

上書き項目制限中は、 上書きしない項目のタイトルに色が付きます

|   |       |              | 明細ヘッダ:自動                                                      |                 |                     |   |        |        |        |        |
|---|-------|--------------|---------------------------------------------------------------|-----------------|---------------------|---|--------|--------|--------|--------|
|   |       | 行コード名        | 称                                                             |                 | 見積数 原価数   16        |   | 単<br>価 | 原<br>価 | 額<br>金 | 原価金額   |
|   |       |              | 電力引込工事(内訳明細一行目に工事項目名称を自動で書き込むこともで)                            |                 |                     |   |        |        |        |        |
| 儙 |       | 2 1292       | ■ - 電線管 CP-25                                                 | 30 <sup>1</sup> | 30 <sub>cm</sub>    |   | 202    | 202    | 6,060  | 6,060  |
|   | 3.    | 1294         | 電線管 CP-39                                                     | 25              | 25m                 |   | 320    | 320    | 8.000  | 8,000  |
|   | 4     | 1411         | 電線管 EP-25                                                     | 40              | 40 <sub>m</sub>     |   | 178    | 178    | 7.120  | 7.120  |
|   | 5.    | 1999         | 明細の単価・金額欄に文字入力が可能です(初期設定で支給品等の文字を                             | 20              | 20                  | 個 | コメント   |        | 支給品    |        |
|   |       | 6 91001      | 小計<br>(行範囲を指定して小計できます)                                        | 2~5行            |                     |   |        |        | 21,180 | 21,180 |
|   |       | 1989         | 同上付属品                                                         |                 |                     | 式 | 7.800  |        | 7,800  |        |
|   |       |              | 891003 注釈行です。コメントが入力できます。                                     |                 |                     |   |        |        |        |        |
|   |       |              | 9  91003  長い文字列は印刷書式によって切れることがありますが、                          |                 |                     |   |        |        |        |        |
|   |       | 10 91003     | 「印刷画面のオブションチェックで文字を小さくして幅に収めることができます。                         |                 |                     |   |        |        |        |        |
|   |       | 8014         | 電線 IV 8mm2×1                                                  | 100             | $100 \mathrm{m}$    |   | 125    | 125    | 12.500 | 12,500 |
|   |       | 12 8017      | 電線 IV 38mm2×1                                                 | 50              | 50 <sub>m</sub>     |   | 561    | 561    | 28,050 | 28,050 |
|   |       | 13 8010      | 電線 IV 2.0mm×1                                                 | 100             | $100 \, \mathrm{m}$ |   | 48.4   | 48.4   | 4.840  | 4,840  |
|   |       |              |                                                               |                 |                     |   |        |        |        |        |
|   | 10/17 | <b>FRIEN</b> | 2022/10/14 「金額端数:四堆五入1「用位が収の場合」金額言数量v用価u100」品名マフターからの上書き頂日割限由 |                 |                     |   |        |        |        |        |

### マスター未登録の品名コードを上書きしたときには

上書き制限設定 OFF の時でも品名は残ります。

見積エースではマスター未登録の品名コードを上書きした時には品名以外の内容はすべてクリ アされますが、 品名は消えない仕様になっています。

上書き制限設定 ON の時は、 品名以外に指定した項目は消えずに残ります。

# 8.一覧で開く画面の明細を CSV ファイル出力可能

CSVファイル出力

画面表示しているリストを CSV ファイルに出力します

出力した CSV ファイルはマイクロソフトエクセル等で読み込むことができます

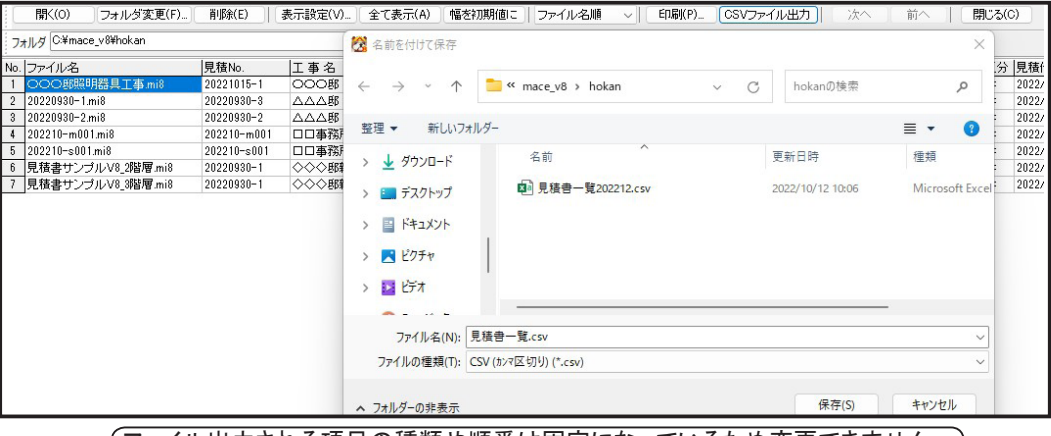

ファイル出力される項目の種類や順番は固定になっているため変更できません

出力される項目は、 画面表示されている項目に金額を追加したものになります

エクセルで開いた例、 1行目にはタイトルが追加されます

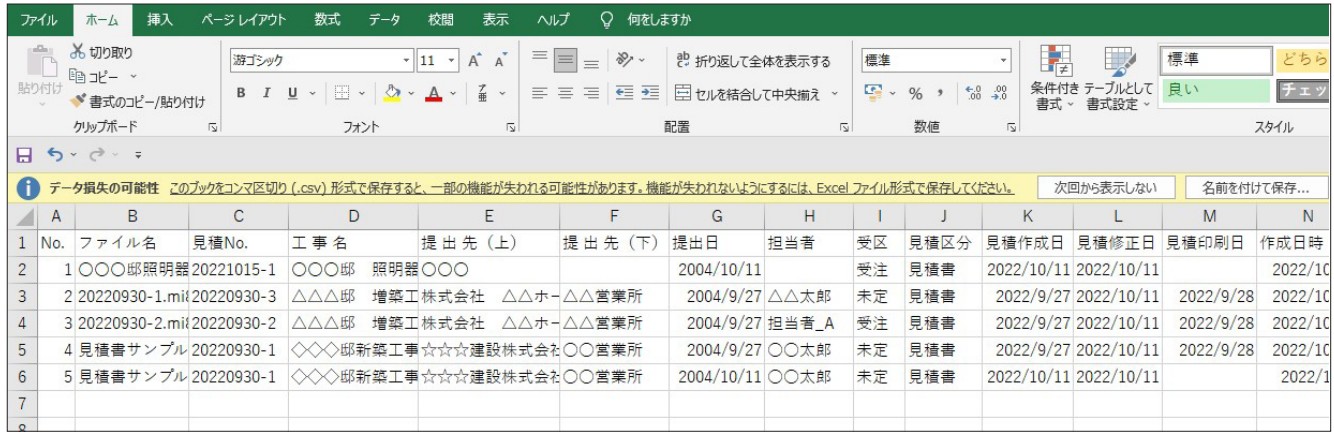

# 9. その他の追加・変更項目

○ 一覧で開く画面にファイルプロパティの作成日・更新日を追加、見積書の作成日とは別にそのフォルダに コピーされた時の日付も確認できます。

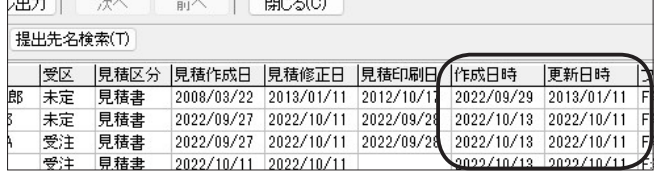

ファイルのプロパティ内の 「作成日 ・ 更新日」 も表示 そのフォルダに作られた日付 ( コピーされた日付 ) も確 認できます。

タイトルをクリックしてソートすれば、 フォルダ内にファイ ルが作られた日時順に並び変えて確認できます。

○ 見積書の受注区分 (未定・受注・失注) に「請求前」「請求済」を追加、請求書に変更したときに使用できる。 見積書を請求書に変更すると受注区分も「請求前」に自動で変わる

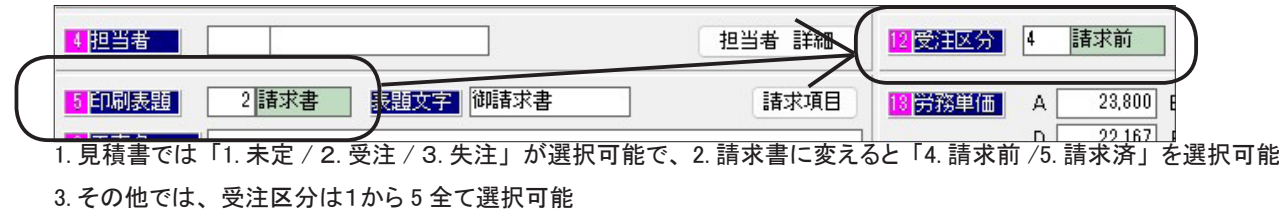

### 見積エースVer.8 バージョンアップ内容

○ 明細の単価入力時の「範囲 %」で、指定した行範囲の歩掛計を計算して労務費を計算するときに表紙の労 務単価を選択可能に。

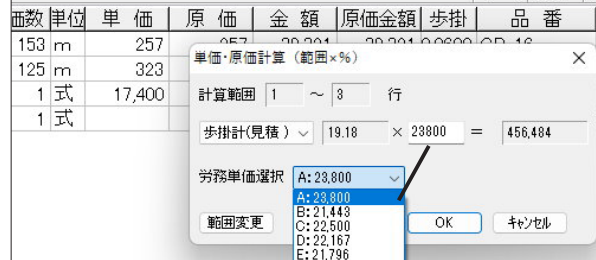

計算対象を「歩掛計」にした時に、 表紙で設定されている労務単価 を選択可能に。 従来通り直接入力も可能。

○ 明細入力時「単価」・「金額」欄に文字入力する「単価文字」のデフォルト値を初期設定に設定可能、 「支給品」等の文字を設定しておくと切り替えたときに自動で表示されます

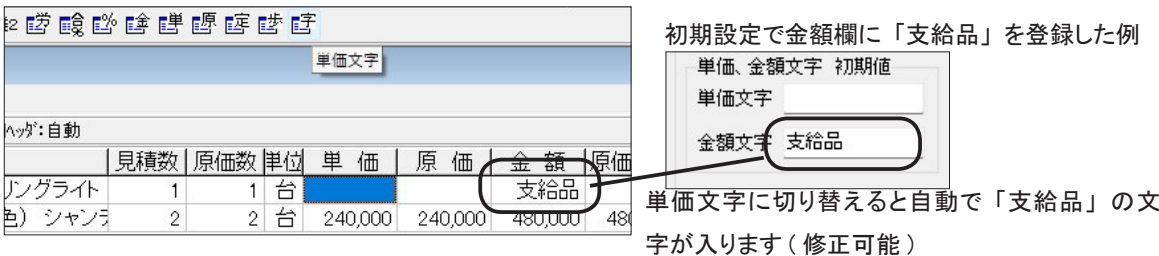

- 印刷時に選んだレポートファイル名は、保存時に記憶されるレポートファイル文字数を64バイトから 128バイトに変更。同様に初期設定のレポートファイルの登録名も128バイトに変更
- レポートエディタで画像を配置したときに、画像自体もレポートファイルに保存されます レポートエディタで画像を選んで配置した後は元の画像ファイルは必要なくなります (Ver.8 のレポートエディタで画像をレイアウトしたレポートファイルのみ有効 )
- レポートエディタで、画像ファイルの透過指定が可能 ( フルカラー画像で透過は白色固定 )
- 見積 No の入力文字数を従来の半角12文字から最大25文字に拡張
- 見積 King で作られた見積書を読込可能に 見積 King の経費品種設定を見積エースの経費設定にコンバートする変換テーブル設定追加
- 印刷画面のオプション設定が増えたので、設定を記憶するように変更しました ただし、部数・ページ指定は画面を消すとクリア (部数1/全頁印刷) されます
- 付属する品名マスターは全日出版社「電気設備工事積算実務マニュアル」令和4年度版

2022年11月17日 記載した見積エース Ver.8 の仕様は、 開発中の内容です 商品出荷時には変更する可能性もございます

> ■開発元 有限会社アクセスソフトウェア サポートセンター TEL (076) 291-9040 FAX (076) 291-9098 URL http://www.access-soft.co.jp/